「アカウント登録」(無料)の手順

ご用意頂くもの ・メールアドレス

## ❶DDD予約サイトへアクセス https://reserve.ddd-dance.com

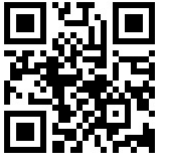

21:25  $nH$  4G  $\blacksquare$ e reserve.ddd-dance.com AA Ò **DDD**  $\equiv$ スタジオ選択  $\equiv$   $\equiv$  $\mathsf q$ **ONLINE&EVENT DDD EVENT** םמנ 営業時間: 件所:  $\frac{1}{2}$ DDD TV ONLINE LESSON 関連業業 **STUDIO** tudio半宣山  $\mathbb G$ û  $\square$ ●「新規会員登録」を選択。

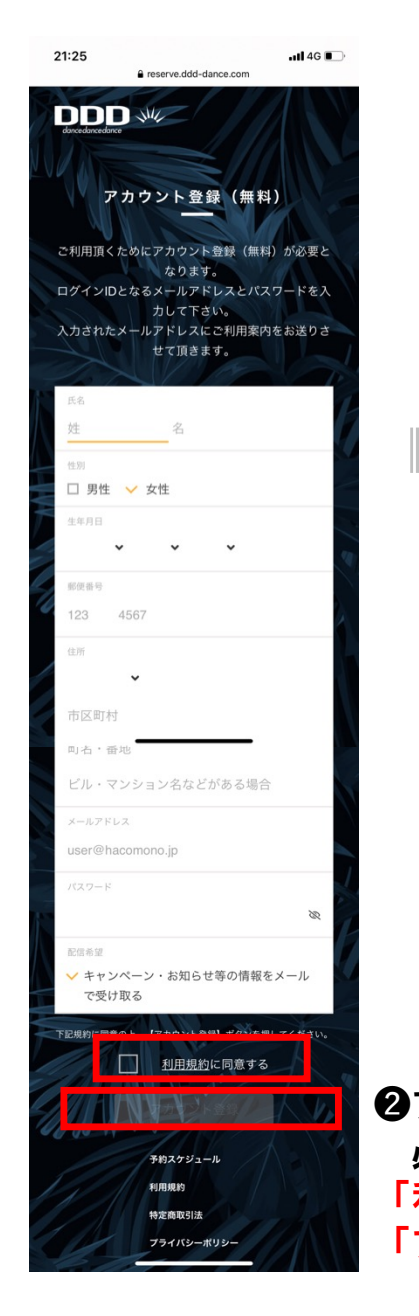

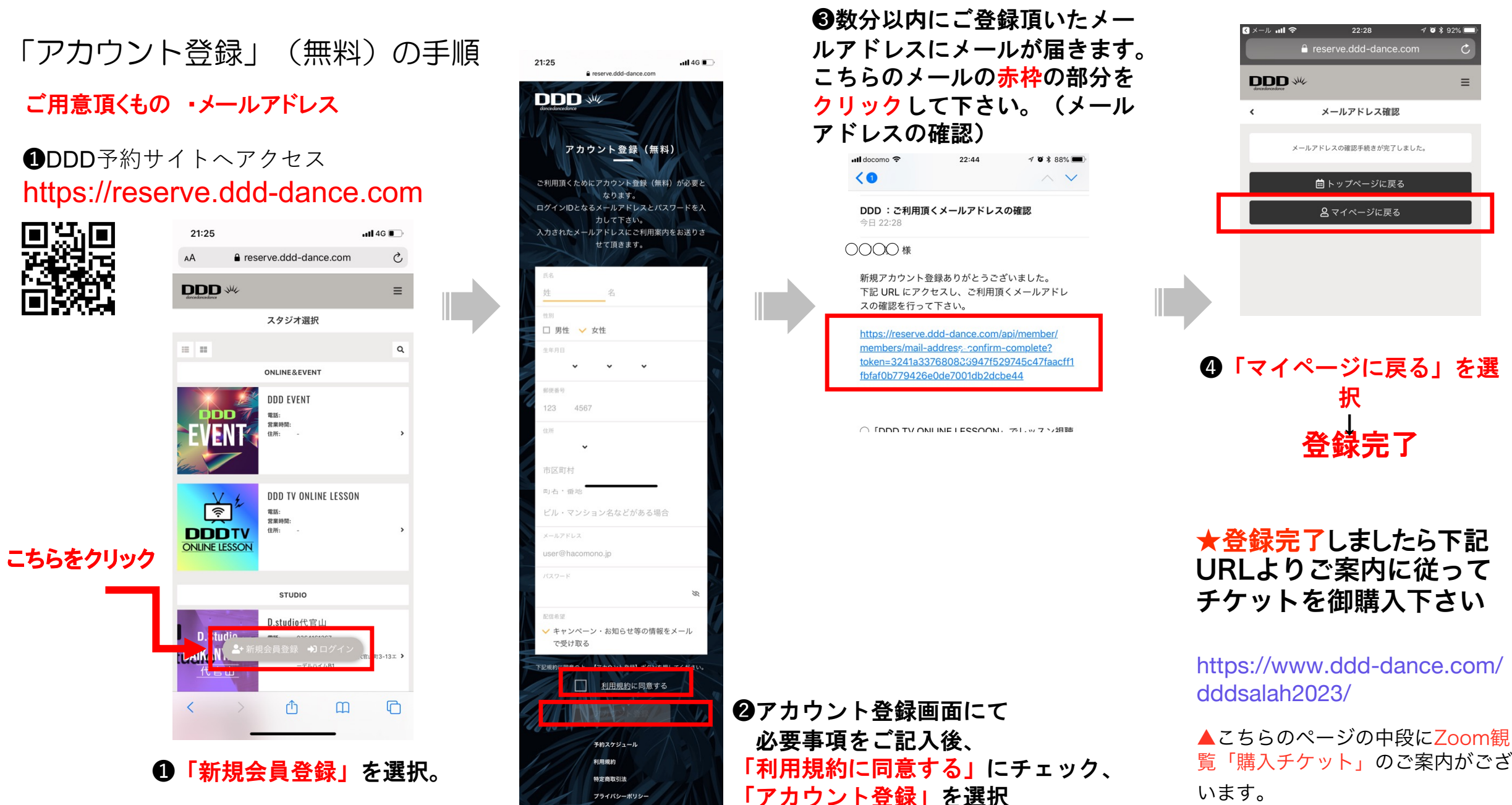

 $22:28$ 

 $4032%$ 

 $\equiv$